## **Comunidad Electrónica de Cobros del Banco Galicia**

Guía de uso para pagadores

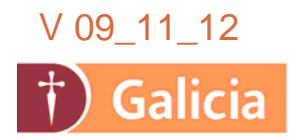

# **Indice** Indice

- **1. Introducción**
- **2. ¿Cómo acceder al Sistema?**
- **3. Consulte su Deuda**
- **4. Pague sus Facturas online via Interbanking**
- **5. Imprima Comprobante de Intención de pago en Sucursales**
- **6. ¿Cómo me adhiero al servicio Pagos BtoB?**
- **7. Consulte el Historial de Pagos**
- **8. Mesa de Ayuda**
- **9. Preguntas Frecuentes**

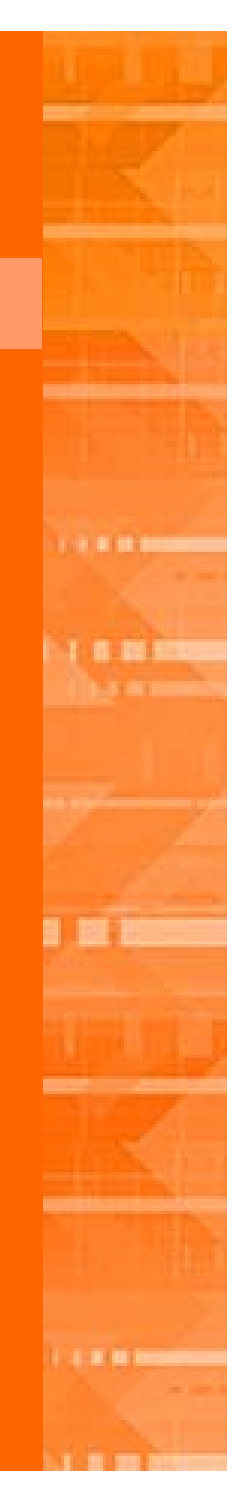

A través de la **Comunidad Electrónica de Cobros** de Banco Galicia, dispone de una solución 100% online, para consultar y cancelar el importe de sus deudas.

### **Ventajas**

- $\bullet$ Aplicación automática de sus pagos.
- •Consulta online de deuda.
- $\bullet$ Realizar Pagos Electrónicos, sin costo.
- $\bullet$ No requiere el envío de comprobantes luego de la operación.
- $\bullet$ Horario extendido de pago, de 8 a 18 hs.
- $\bullet$ Menor riesgo de operación, por no manejo de valores.
- $\bullet$ Preparar el Comprobante de Intención de pagos para pagar por sucursal

### **Requisitos**

- • Debe contar con acceso a la **Comunidad Electrónica de Cobros** de Banco Galicia (punto 2).
- $\bullet$  Debe ser cliente de **Interbanking** y estar adherido al servicio **Pagos BtoB**  (punto 6).
- $\bullet$  Debe tener el Dígito verificador de **Clave de Transferencia** otorgado por cada banco débito (punto 6).

### **2. ¿Cómo Acceder al Sistema?**

**a. Ingrese en:** https://visor.bancogalicia.com.ar/cobranzas

**ó www.bancogalicia.com/visores**

**b. Si no cuenta con Clave, Gestione online su clave de acceso** Para gestionar su clave de acceso al sistema, haga clic en el link **Regístrese** y siga los pasos indicados.

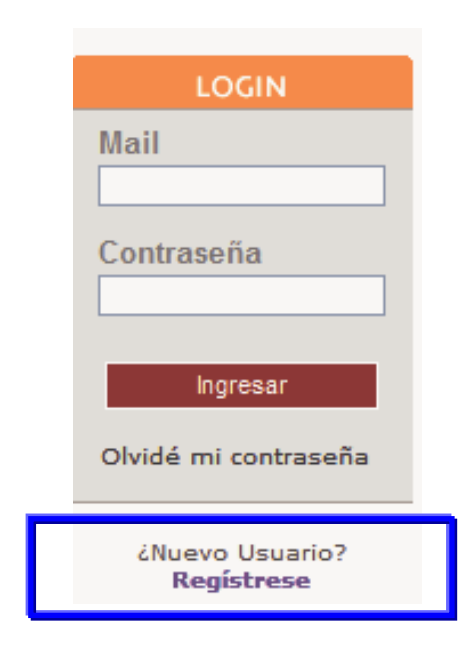

**Paso 1** – Validación de CUIT**Paso 2** – Alta de Usuario**Paso 3** – Autenticación de Usuario (\*)

(\*) Para autenticar su usuario y poder ingresar al sistema, su proveedor debe haber enviado información de su deuda al Portal. En caso que no haya información de deuda publicada, debe esperar a que su proveedor la envíe para gestionar una clave.

### a. Haga clic en **Cuenta Corriente → Deudas**

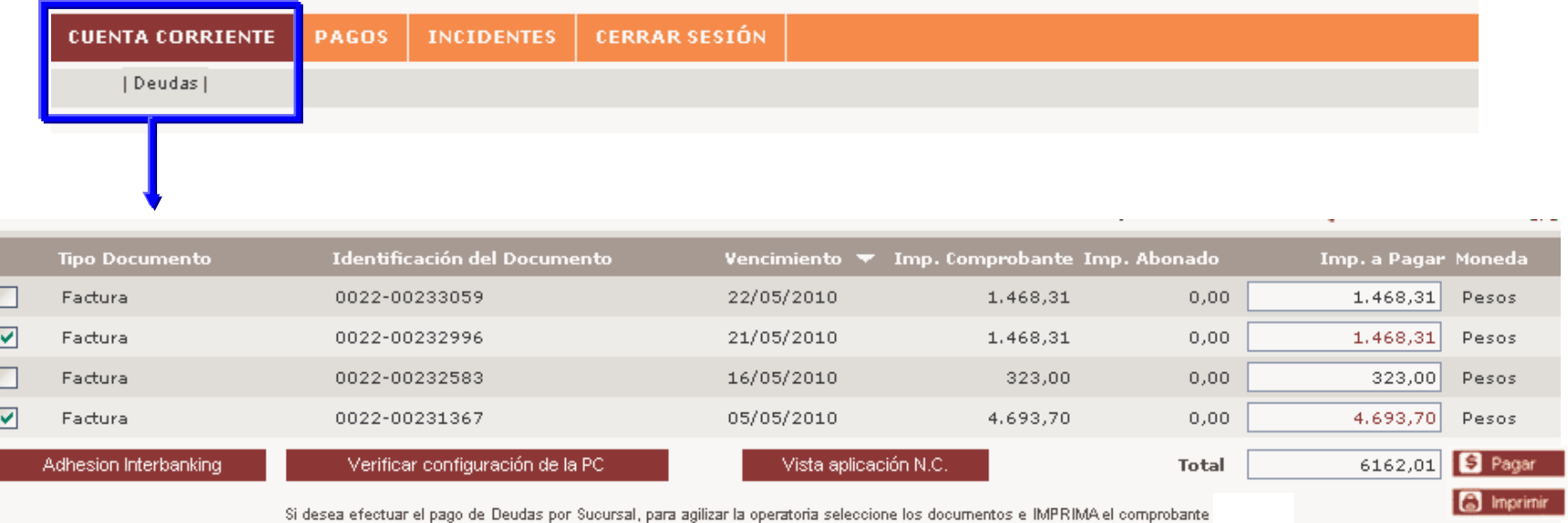

### b. Desde aquí puede:

- Visualizar su estado de deuda.
- Imprimir un Comprobante de Intención de Pago para presentar en Sucursales
- Pagar sus Facturas Online vía Interbanking. (punto 4)

Nota: La información de deuda se actualiza de Lunes a Viernes a las 9.00 hs.

### **4. Pague su factura online vía Interbanking**

a. Para iniciar el proceso de pago, seleccione las facturas que desea pagar y haga clic en **Pagar**.

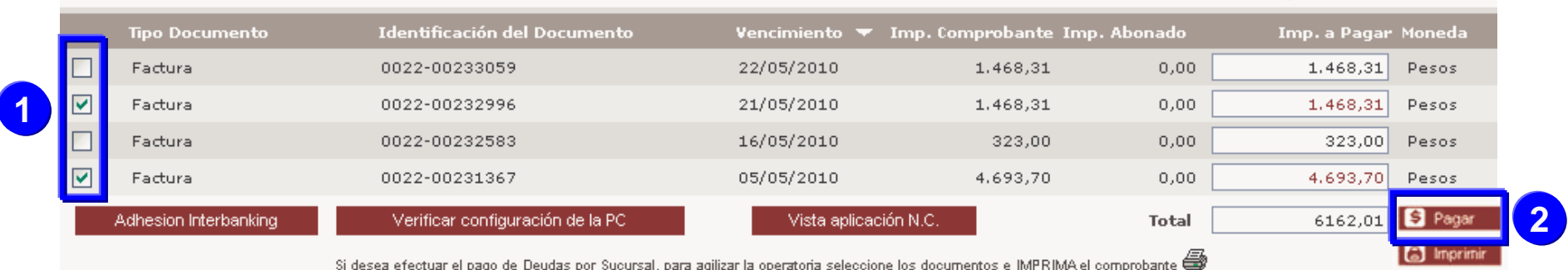

b. Se le abrirá un pop up con la ventana de Interbanking donde deberá ingresar sus datos de acceso.

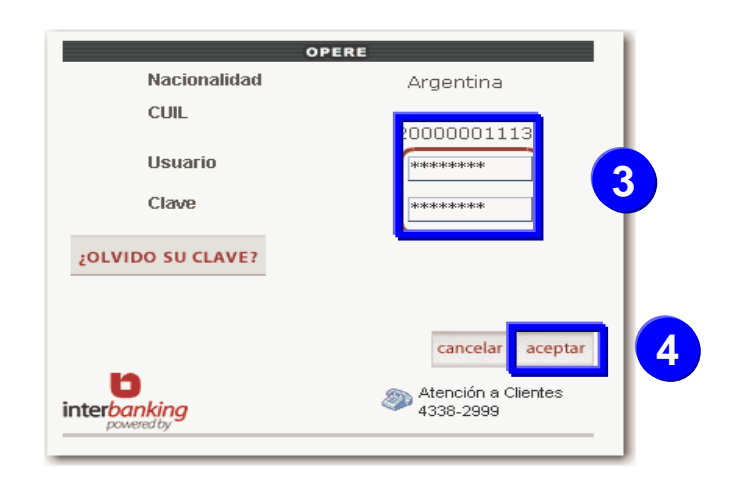

**Atención!**: Verifique que su bloqueador de Pop-up no bloquee esta ventana.

**Nota**: El horario de transferencias es de 8:00 hs. a 18:00 hs. La fecha de pago es la del día.

### **4. Pague su factura online vía Interbanking**

c. Paso 1: Seleccione la **Cuenta Débito** del banco con el que opere y haga clic en **Aceptar**.

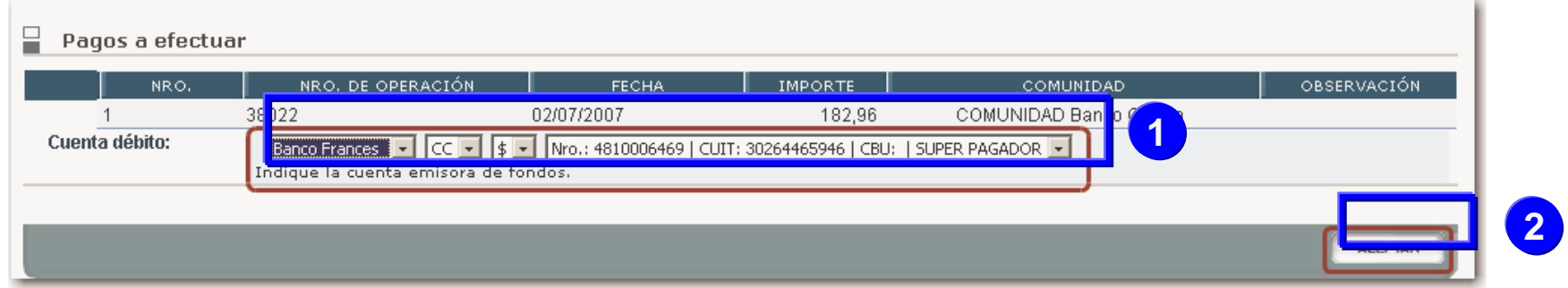

d. Paso 2: Seleccione la operación a autorizar y haga clic en **Autorizar**.

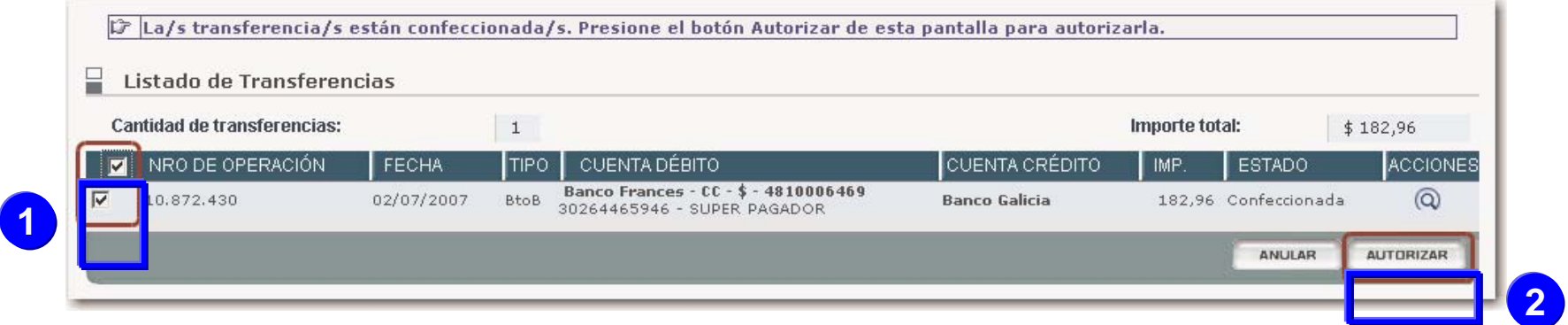

Nota: Recuerde que este paso puede repetirse en caso que requiera varios firmantes para autorizar los pagos.

### **4. Pague su factura online via Interbanking**

e. Paso 3: Seleccione la operación que desea pagar y haga clic en **Enviar**.

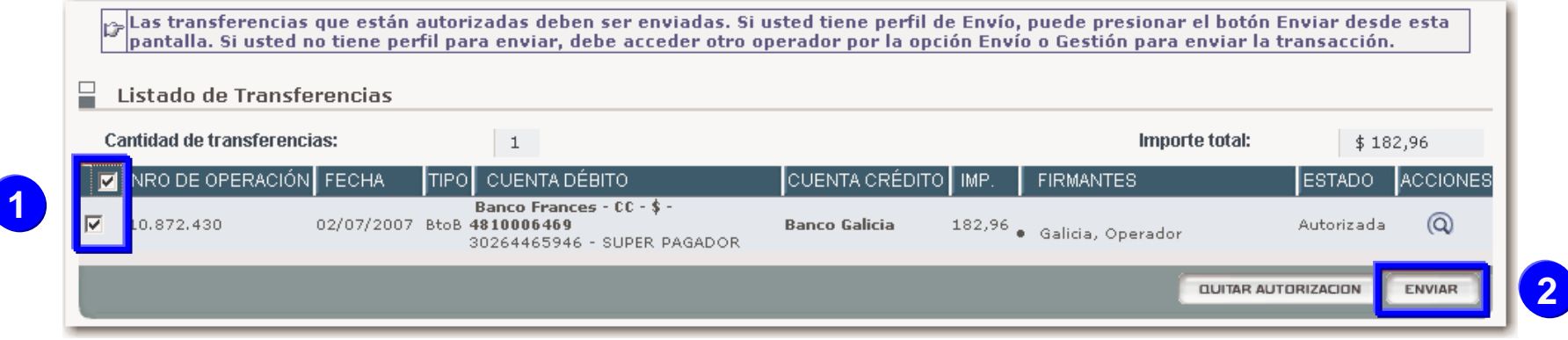

f. Paso 4: Ingrese la Clave de Transferencia (MAC) correspondiente al Banco Débito seleccionado, y haga clic en **Enviar**.

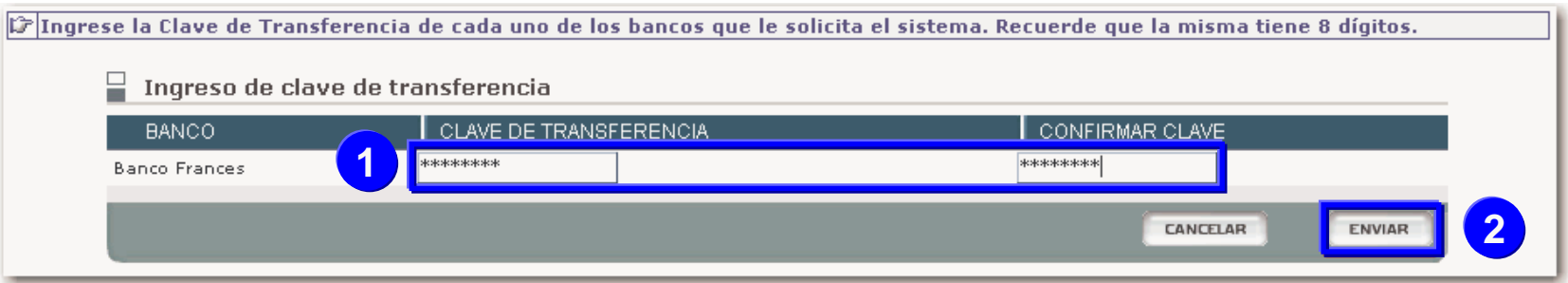

### **4. Pague su factura online via Interbanking**

e. Paso 5: Verifique el estado de su operación.

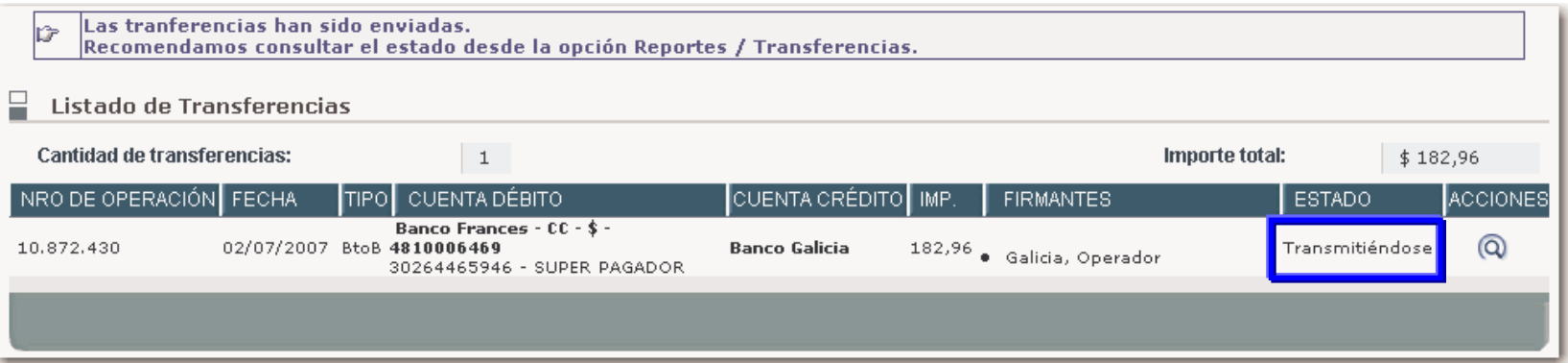

f. A partir de aquí, podrá consultar el estado de su pago en el Portal de Cobranzas de Banco Galicia.

### **5. Imprima Comprobante de Intención de Pago**

a. Seleccione las facturas que desea pagar y oprima el botón Imprimir.

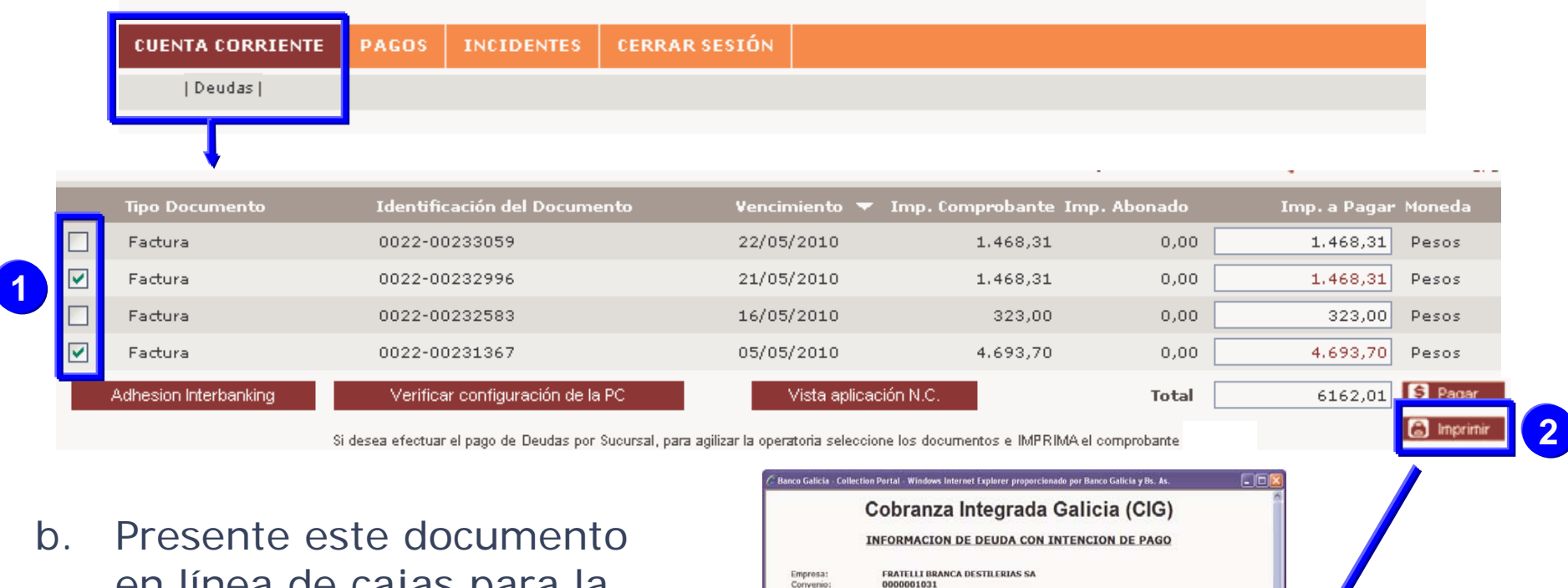

**30123456789 EJEMPLO S.A.0012100001**

0000001031

Identificación del<br>Documento

0015A00007214

0015A00090280

0015A00009597

0015400095090

0015A00089911

0015A00090029

Vencimiento Imp. Imp.<br>Comprobante Abonado

29/10/2010

30/11/2010

07/12/2010

07/12/2010

11/12/2010

12/12/2010

Este listado solamente sirve a titulo informativo para las lineas de Caja de Sucursales, POR LO QUE NO DEBERÁ<br>SER FIRMADO NI SELLADO, debido a no representar ningún tipo de PAGO por parte del emisor, ni COBRANZA por

 $95.8822$ 

 $-74.39$ 

 $-169,29$ 

 $-359,87$ 

 $-163, 63$ 

11.283,86

Imp. a Moneda Pago<br>Pagar Moneda Parcial

 $-74.39$  Pesos

 $-169,29$  Pesos

 $-359,87$  Pesos

 $-163,63$  Pesos Total 9.178,39

11.283,86 Pesos

0.00 -1.335.29 Pesos

 $0.00$ 

 $0,00$ 

 $0,00$ 

 $0,00$ 

 $0,00$ 

CUIT Cliente: Nombre Cliente:<br>Id. Interna del<br>Cliente: Tipo de<br>Documento

> Nota de Crédito Nota de Crédito

Nota de Crédito

Factura

Nota de Crédito

Nota de Crédito

Nota para el cajero:

la sucursal correspondiente.

en línea de cajas para la correcta imputación de sus pagos.

### **6. ¿Cómo me adhiero al servicio Pagos BtoB?**

### **1. Identifique su situación actual**

### **a. No soy cliente de Interbanking.**

Debe realizar el Alta en Interbanking y la adhesión al servicio Pagos BtoB. Esta adhesión no posee ningún costo para su empresa. Ver instructivo Suscripcion Cliente BtoB v1 1 20091109.pdf.

### **b. Soy cliente de Interbanking, pero no tengo el servicio Pagos BtoB.**

Sólo debe adherir el servicio Pagos BtoB. La adhesión y operación del servicio Pagos BtoB no posee ningún costo para el que paga. Ver procedimiento Agregar\_el\_Servicio\_BtoB\_v1\_0\_20091109.pdf

### **c. Soy cliente de Interbanking, y tengo el servicio Pagos BtoB.**

Ya está en condiciones de pagar sus facturas.

### **2. Proceso**

El proceso de adhesión posee los siguientes pasos y tiempos aproximados.

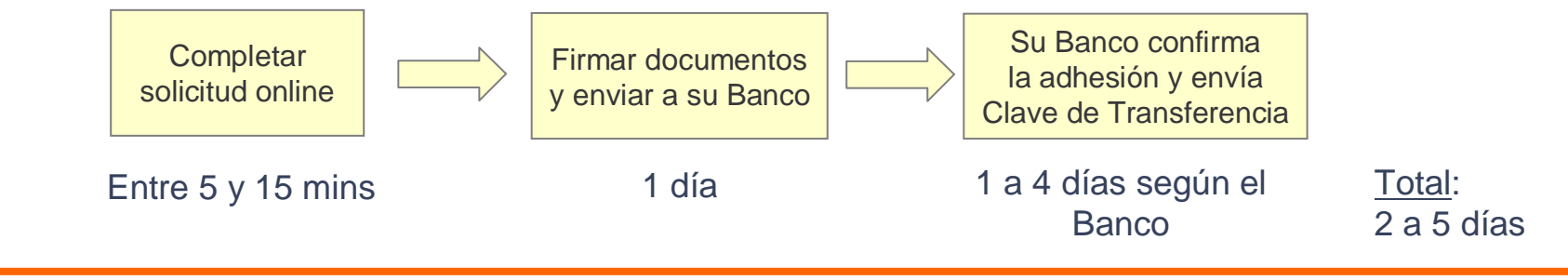

### **6. ¿Cómo me adhiero al servicio Pagos BtoB?**

#### **3. Soporte durante el proceso de adhesión**

En caso de dudas o consultas durante el proceso de adhesión, posee el siguiente soporte:

### **a. Centro de Atención Integral al Cliente de Interbanking**

Teléfono: (11) **5554-2999** ó 0800-122-4625 Mail: customer@interbanking.com.ar Horario: Lunes a Viernes de 8.30 a 18.30 hs.

### **7. Consulte el Historial de Pagos**

a. Haga clic en **Pagos > Transferencias Interbanking (BtoB)**, o Æ **Pagos por Sucursales (cheque o efectivo)**

para consultar el estado de todas sus operaciones que realizó

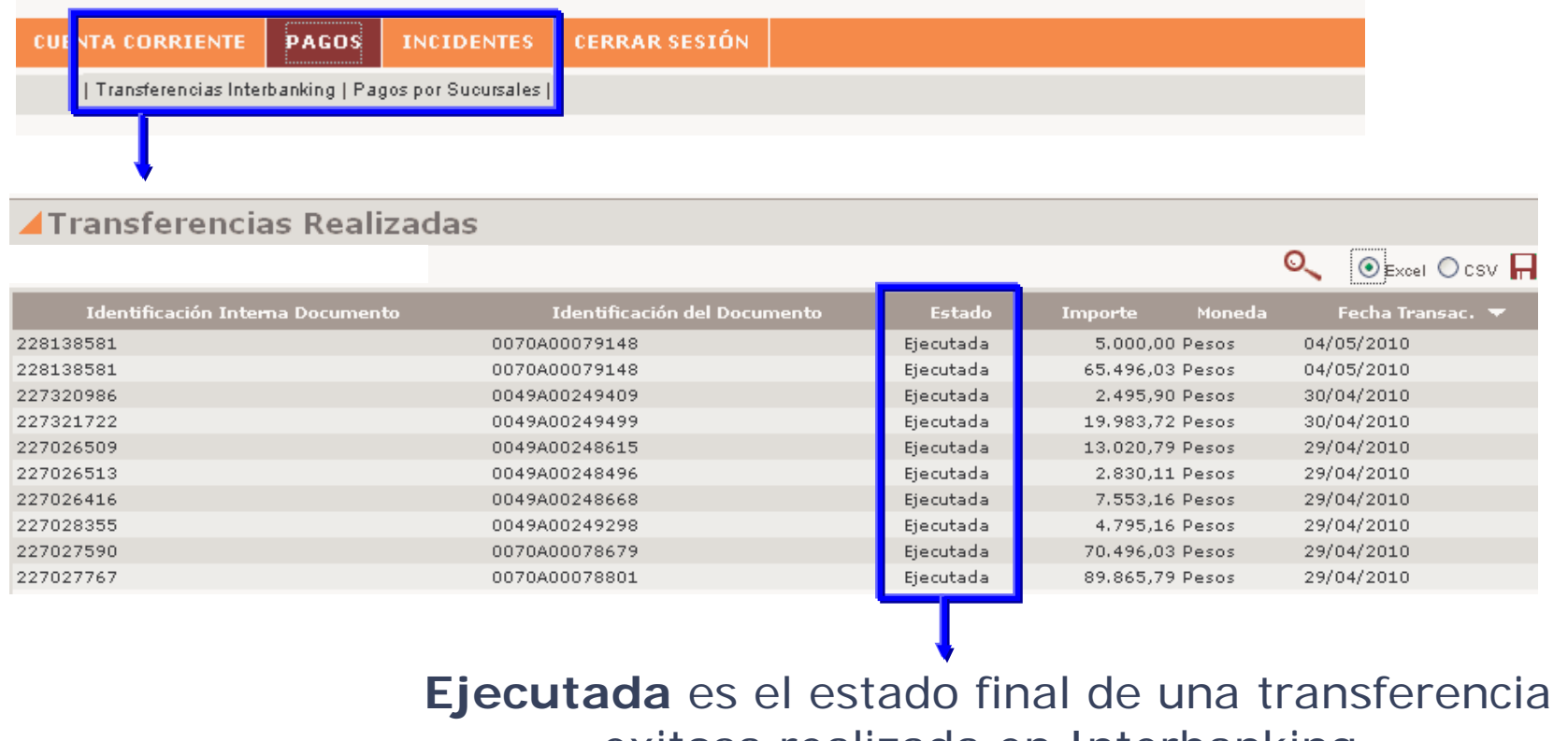

exitosa realizada en Interbanking.

En caso de requerir soporte para el uso del sistema, puede comunicarse a **Fonobanco Empresas** de Banco Galicia.

- •Desde Cap. Fed.: (11) 6329-6580 opción 5
- • Desde el Interior: 0810-444-6580 opción 5 (sólo Córdoba, Rosario, Mar del Plata y Mendoza)
- •Mail: portales@bancogalicia.com.ar
- •Horario: Lunes a Viernes de 9 a 18 hs

### **9. Preguntas Frecuentes**

#### **1. ¿Cómo Ingreso al Portal de Cobranzas?**

https://visor.bancogalicia.com.ar/cobranzas ó www.bancogalicia.com/visores

#### **2. ¿Cómo solicito un usuario para el Portal de Cobranzas?**

- Vaya a <u>https://visor.bancogalicia.com.ar/cobranzas\_</u>ó www.bancogalicia.com/visores
- Haga clic en **Regístrese**.
- Paso 1 Ingrese su CUIT.
- Paso 2 Ingrese sus Datos Personales.
- Paso 3 Realice la Autenticación de su Usuario.

#### **3. ¿Si tengo dudas para usar el Portal de Cobranzas?**

Llame a Fonobanco Empresas de Banco Galicia, indique de quien es cliente y que requiere soporte para uso del sistema.

#### **4. ¿El uso del Portal de Cobranzas tiene algún costo?**

No

#### **5. ¿Hay que ser cliente de Banco Galicia para poder usar el Portal de Cobranzas?** No

#### **6. Deseo realizar Pagos electrónicos. ¿Qué debo hacer?**

- Debe poseer un usuario para poder ingresar al Portal de Cobranzas (ver Preg 2).
- Debe ser cliente de Interbanking (ver Pregunta 8).
- Debe estar adherido al servicio Pagos BtoB de Interbanking (ver Pregunta 9).

#### **7. ¿Realizar Pagos Electrónicos posee algún costo para mi empresa?**

No. Los costos por los pagos que realice son absorbidos íntegramente por su proveedor.

#### **8. ¿Cómo me adhiero a Interbanking?**

La adhesión a Interbanking es gratuita. La puede iniciar desde el sitio web de Interbanking www.interbanking.com.ar, haciendo clic en **Suscribase**. En caso de dudas o consultas con este proceso, llame al Centro de Contacto con Clientes de Interbanking. Adicionalmente le adjuntamos un instructivo detallado para esta operación.

#### **9. Ya soy cliente de Interbanking. ¿Cómo me adhiero Pagos BtoB?**

Puede adherir el servicio de Pagos BtoB, ingresando con el usuario administrador en la siguiente ruta: <u>Administración → ABM → Cliente → Bancos/Servicios Vigentes → Modificar →</u> Modificar Offering → Seleccione "BtoB" → Seguir → Adhiera los Bancos correspondientes. Adicionalmente, le adjuntamos un instructivo detallado para esta operación.

#### **10. ¿Cómo me contacto con el Centro de Atención a Clientes de Interbanking?**

- Teléfono: (11) **5554-2999** ó 0800-122-4625
- Correo electrónico: customer@interbanking.com.ar
- Horario<sup>·</sup> Horario: Lunes a Viernes de 8.30 a 18.30 hs.

#### **11. ¿Cómo me contacto con Fonobanco Empresas de Banco Galicia?**

- Teléfono: (11) 6329-6580 opción 5 ó 0810-444-6580 opción 5 (Interior).
- •Correo electrónico: portales@bancogalicia.com.ar
- Horario: Horario: Lunes a Viernes de 9 a 18 hs.